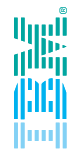

# IMS Transaction Manager Tools

**Andy Nguyen**

**nguyena@rocksoftware.com** 

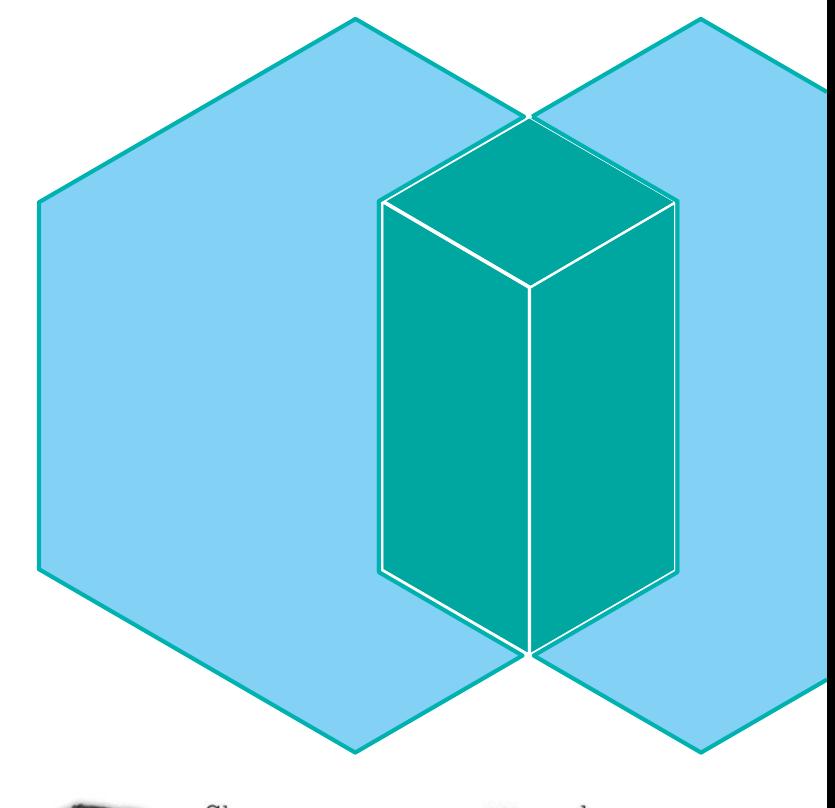

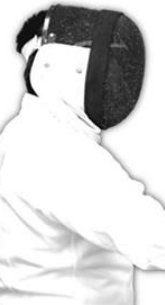

Sharpen your competitive edge 2016 IMS Technical Symposium March 7 - 10, 2016 Wiesbaden, Germany

www.ims-symposium.com

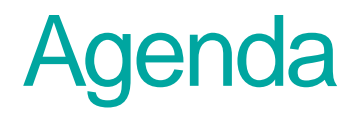

IMS Tools TM Portfolio Overview

- □ IMS Command Control Facility
- □ IMS ETO Support
- □ IMS HP Sysgen
- □ IMS Queue Control Facility
- □ IMS Workload Router
- □ IMS Sysplex Manager

**IMS Technical Symposium 2016** 

Date: 03/08/2016 Session: A07 and B12

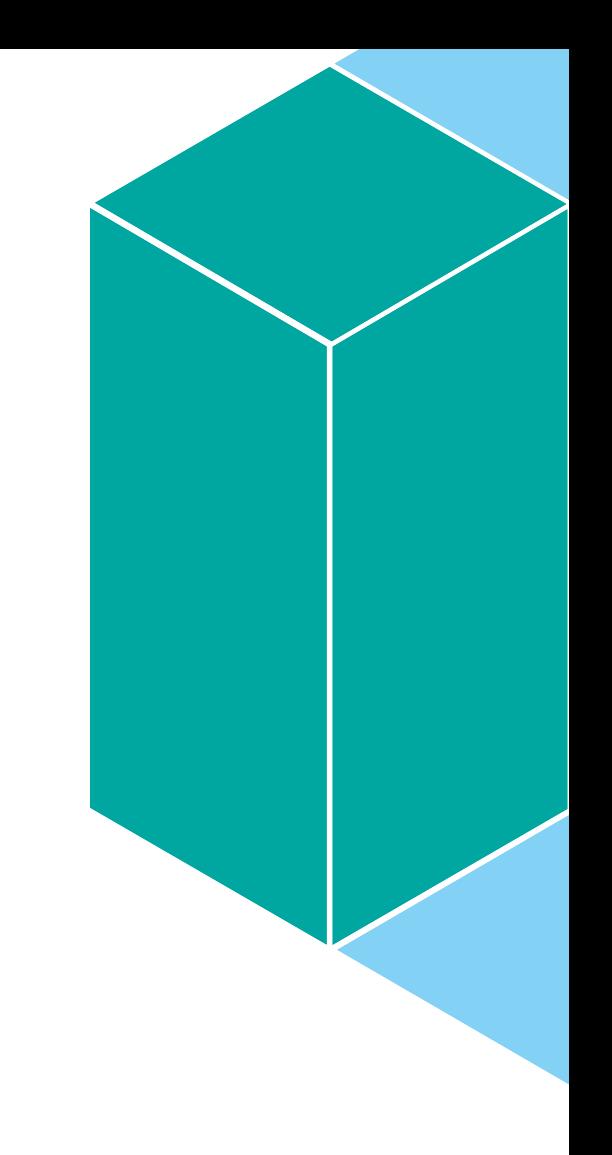

## **Solutions**

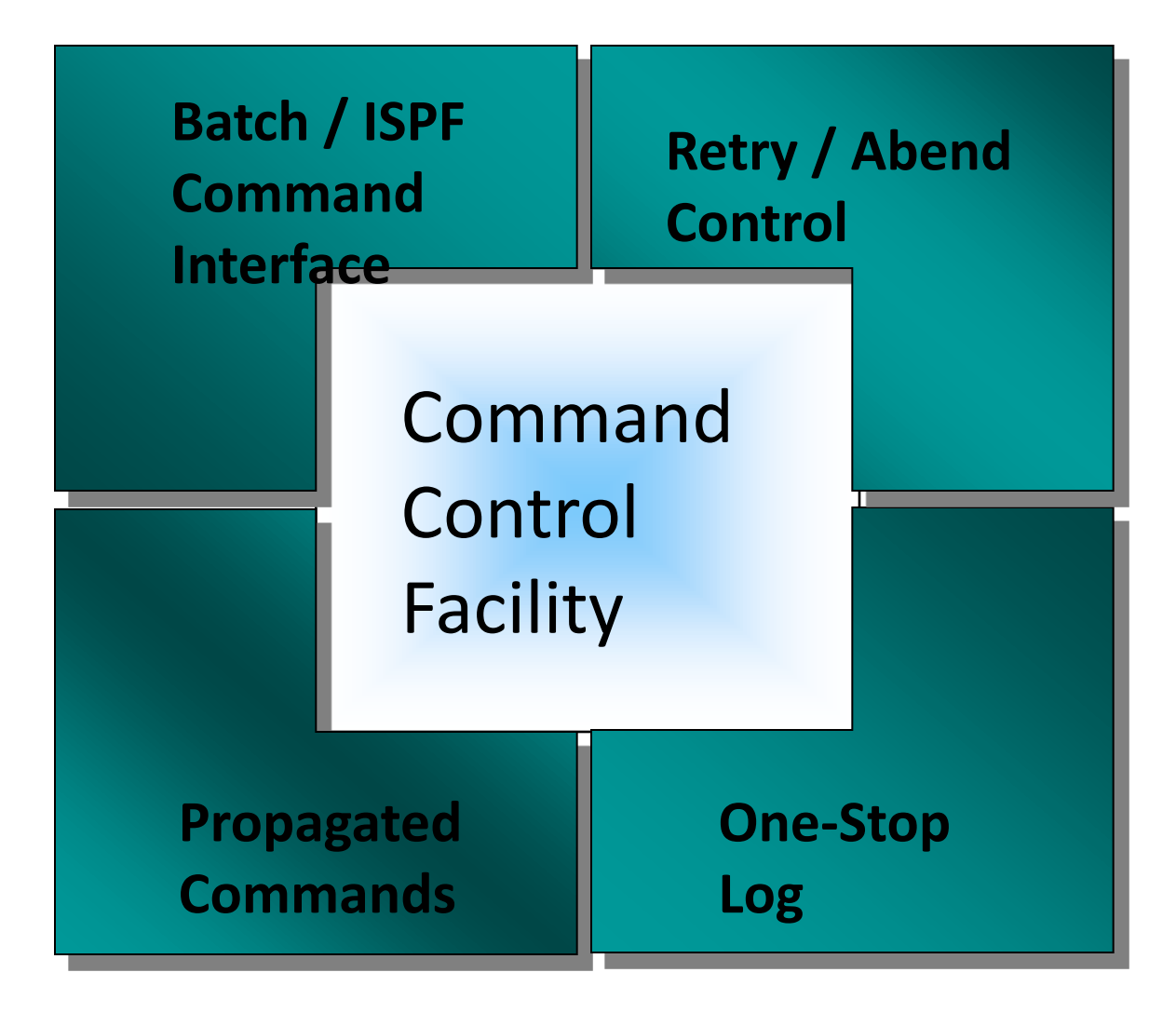

- **Simplify management of large IMS environments IMS commands from a single view while automating processes**
- $\Box$  Issue commands to from 1 to 64 IMS systems simultaneously.
	- $\Box$  Store and forward for unavailable IMS systems
- **□** Issue commands to any type of IMS system: DBCTL, DCCTL, or DB/DC.
- $\Box$  Issue commands using any of the following methods:
	- $\Box$ A batch program
	- $\Box$ An ISPF interface
	- $\Box$ A callable application programming interface (API)
	- **■GUI interface for CCF coming**

- **Simplify management of large IMS environments IMS commands from a single view while automating processes**
- $\Box$  Provide powerful predefined procedures that can:
	- ■Automate online change processing
	- $\Box$  Clean up the dead letter queue
- **□** Create a combined log for IMS messages, commands, and command responses
- $\Box$  Provide an ISPF dialog to manage messages that are to be suppressed from the IMS master terminal, the IMS Command Control Facility message log, or the IMS secondary master Note: Suppressing messages from the IMS secondary master is valid only for IMS 10.1 and above.
- $\Box$  Provide an ISPF dialog to route messages to a destination other than the IMS master terminal

#### **Command store/forward overview**

You use command store/forward in an IMS sysplex to ensure that resources are in the same state (for example, stopped or started) across all members of the sysplex.

Command store/forward consists of two components:

■Store/forward VSAM data set

**□IMS Command Control Facility batch jobs (IMS BMP, IMS DL/I batch, or** standard z/OS batch) use this data set to store failed commands.

#### $\Box$ REDO BMP

This BMP reads the store/forward VSAM data set and issues all of the commands that failed for a particular IMS system. You should reschedule the REDO BMP immediately at IMS startup. The REDO BMP uses the ICMD/RMCD AOI to issue the commands, which means that the user ID that is associated with this BMP needs authorization for all required commands.

#### **Predefined procedures**

IMS Command Control Facility predefined procedures can perform complete tasks with the entry of a single input command. IMS Command Control Facility provides two predefined procedures that can be used by the IMS Command Control Facility driver:

- **Coordinated online change**. IMS Command Control Facility can perform an online change across multiple systems by supplying a single command to the IMS Command Control Facility batch job. Coordinated online change is valid from a batch environment only. This process coordinates the online change across multiple systems and minimizes the potential of out-of-sync conditions that might occur when online change is performed manually.
- **Dead letter queue cleanup**. IMS Command Control Facility can clean up any dead letter queue entries by supplying a single command to the IMS Command Control Facility batch job. Dead letter queue cleanup is valid in all command routing environments (batch, ISPF, and callable API).

#### **Database/AREA command completion verification**

■Database/AREA command completion verification For database/AREA commands that change the state of the resource (for example, /DBD, /DBR, /STA, and /STO), IMS Command Control Facility verifies that the command completed the required action.

When IMS Command Control Facility detects that a command did not complete successfully, IMS Command Control Facility tries the command again for any IMS region where the command was unsuccessful. The command is tried again a user-defined number of times, with a user-defined time interval between each retry.

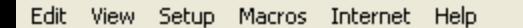

**叠 FFFF** 人名德 图  $1 \ 2 \ 3 \ 4 \ 5 \ 6 \ 7 \ 8 \ 9$ + ⊟ 自相相

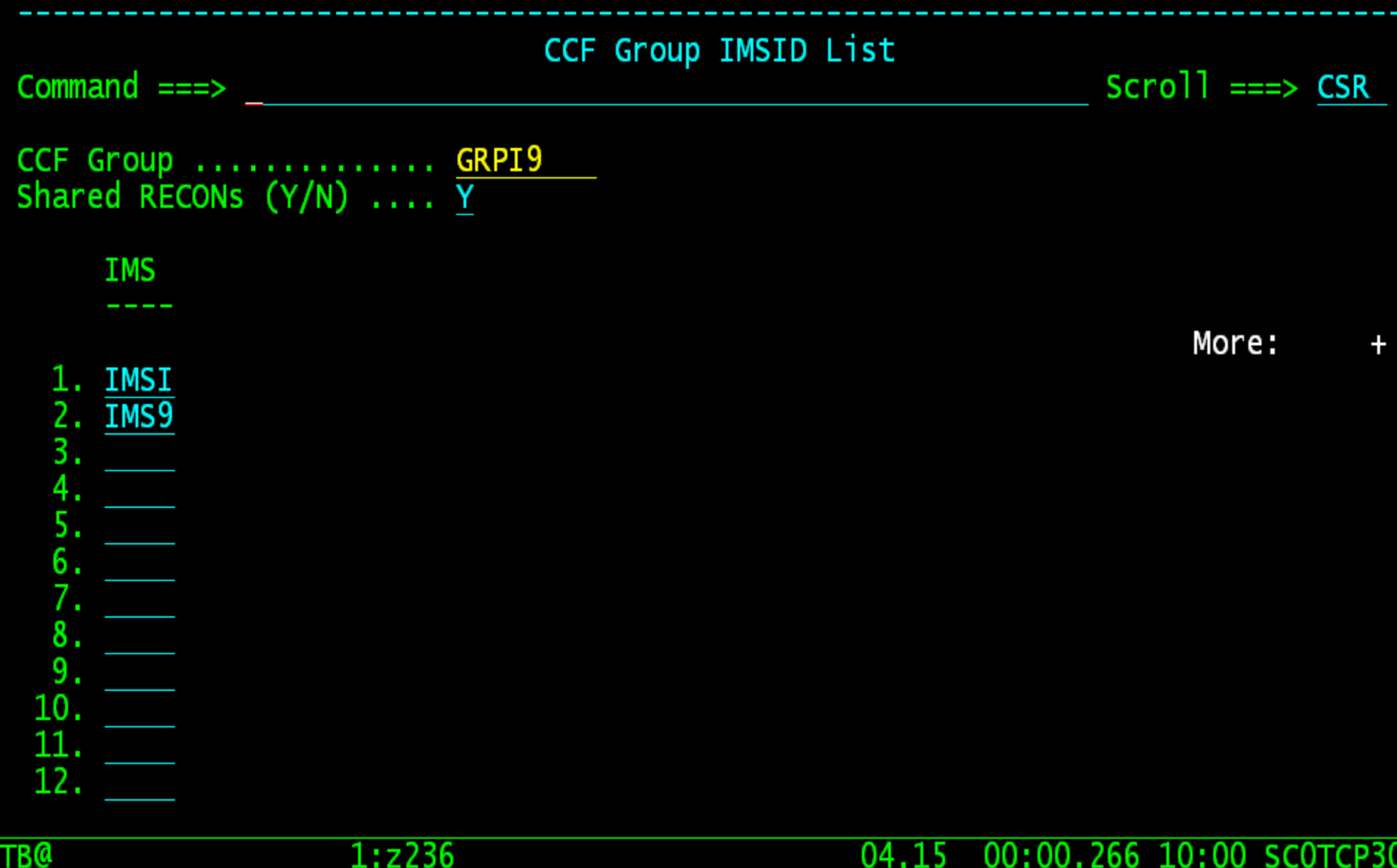

IMS Command Control Facility

cted to 192.168.0.32 port 23

 $1:z236$ 

 $04, 15$ 00:00.266 10:00 SCOTCP30

00:00.266 04,15 SC0TCP30

Edit View Setup Macros Internet Help 图 4 F F F F 1 2 3 4 5 6 7 8 9 人生遍 + ⊟ 御 旧 神 **CCF IMS Command Panel** Option  $==$  $Scrol1 == > CSR$ IMSID/GROUP: GRPI9 Command  $==$ >  $\overline{}/$ DIS DB DBIZT1 DI21PART CCF0329I - COMMAND EXECUTING ON: IMSI /DIS DB DBIZT1 DI21PART DATABASE TYPE TOTAL UNUSED TOTAL UNUSED ACC CONDITIONS DL/I DBIZT1 NOTOPEN, ALLOCS EX DI21PART DL/I NOTOPEN, ALLOCS UP \*06241/075724\* CCF0329I - COMMAND EXECUTING ON: IMS9 /DIS DB DBIZT1 DI21PART DATABASE TYPE TOTAL UNUSED TOTAL UNUSED ACC CONDITIONS DBIZT1 DL/I NOTOPEN, ALLOCS UP DI21PART DL/I NOTOPEN, ALLOCS UP \*06241/075724\* \*\*\*\*\*\*\*\*\*\*\*\*\*\*\*\*\*\*\*\*\*\*\*\*\*\*\*\*\*\*\* 07,15 00:00.547 07:57 SCOTCP27 TB@  $1:z236$ 

cted to 192.168.0.32 port 23

00:00.547 07,15 SC0TCP27

**IMS ETO Support**

# **IMS ETO SUPPORT**

- $\Box$  Terminal Management
	- **D** Dynamic Network
- $\Box$  Exit Management
	- $\Box$  ETO exits
	- OTMA user data
	- $\Box$  DFSNDMX0
- Get rid of IMS exit management and use a standard solution
	- **avoid error prone exits coding**
	- $\Box$  dedicate people to other more challenging activities
	- $\Box$  allow a beginner to do the job
	- $\Box$  no need to know IMS control blocks structure and contents
- *No need to have Assembler skill* 
	- $\Box$  or to look for external assembler knowledge (current and/or future)
- *Continuous availability*
	- *Improve IMS services*
	- $\Box$  no need to re-cycle IMS to carry on new definitions and/or update
	- $\Box$  Apply to all IMS Members of an IMSPlex environment
- **Allow dynamic deployment of new requests instead of waiting for IMS exit coding and test time (and IMS restart)**
	- **New definitions done in a matter of minutes instead of days or weeks**

# **IMS ETO SUPPORT**

#### **ETO Exits**

- **DESINTX1 (Initialization user exit)**
- **DFSGMSG1 (Greetings Messages user exit)**
- **D** DFSCCMD1 (Command Authorization user exit)
- **DESINSX1 (Output Creation user exit)**
- **DESSGFX1 (Signoff user exit)**
- **DFSSGNX1 (Signon user exit)**
- **DFSSGNX2 (Signon user exit – always called)**
- **DFSLGNX1 (Logon user exit)**
- **DFSLGNX2 (Logon user exit - always called, unless other logon user exits - DFSLGNX0 or DFSLGNX1 - reject the logon)**
- **DFSINSX2 (Output creation exit - called when exit DFSINSX0 ends with a return code zero)**
- **OTMA exits**
	- **The OTMA Destination Resolution exit routine (DFSYPRX0)**
	- **The OTMA User Data Formatting exit routine (DFSYDRU0)**
- **DFSNDMX0 (Non-Discardable Messages)**

# **Abend message routing options**

- **Via the DFSNDMX0 (Non-Discard-able Messages) IMS ETO Support provides the following options for routing of messages that cause an abend:**
	- **IMS default**
		- **IMS determines how the message is to be processed.**
	- $\Box$  Discard the input message
		- The message that caused the transaction abend is removed from the message **queue.**
	- **Queue the message to the suspend queue**
		- **The message is moved to the suspend queue.**
	- **Requeue the input message** 
		- **The message is requeued to the message queue.**
	- **Queue to new destination** 
		- **The message is queued to another transaction.**

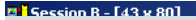

#### **IMS ETO/SUPPORT SOLUTION: Global Signon Options**

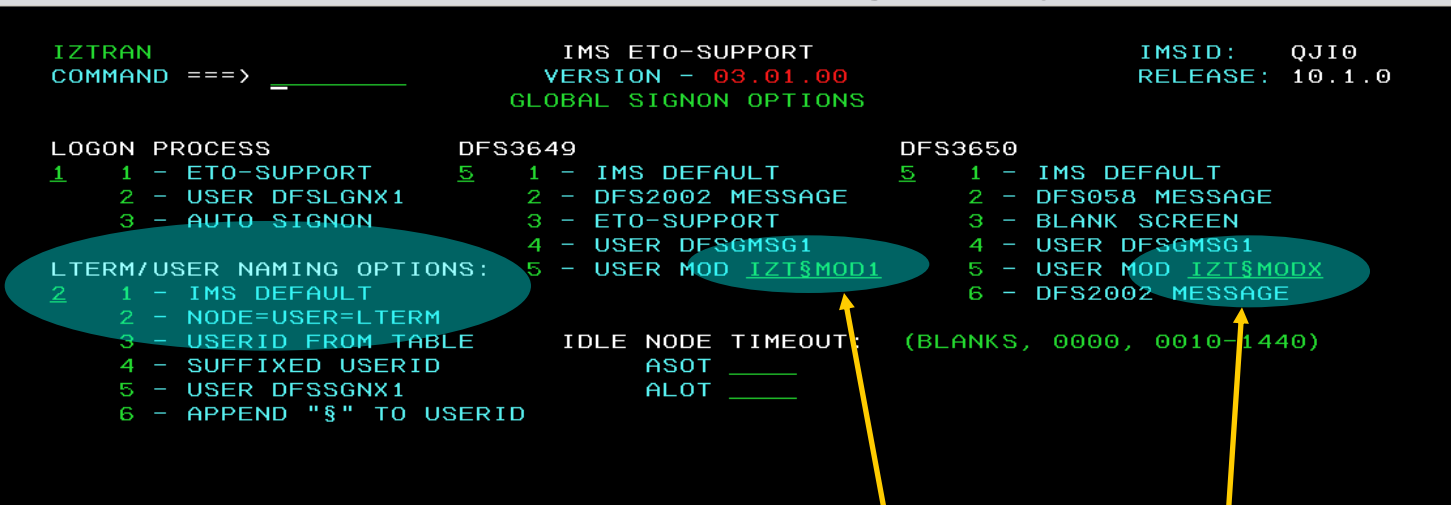

Very little change to IMS ETO/Support Reserved MOD Names for special MFS formatting as requested by the customer

 $\mathbb{C}\!\!\mathfrak{P}^1$  Connected to remote server/host tn3270mi.intranet.unicredit.it using lu/pool TCP0K2YB and port 23

ь

Samsung ML-4550 Series PCL 6 on IP\_10.69.89.15

 $|H$  $|X|$ 

#### **IMS ETO/SUPPORT SOLUTION : Update LTERM Abend Table**

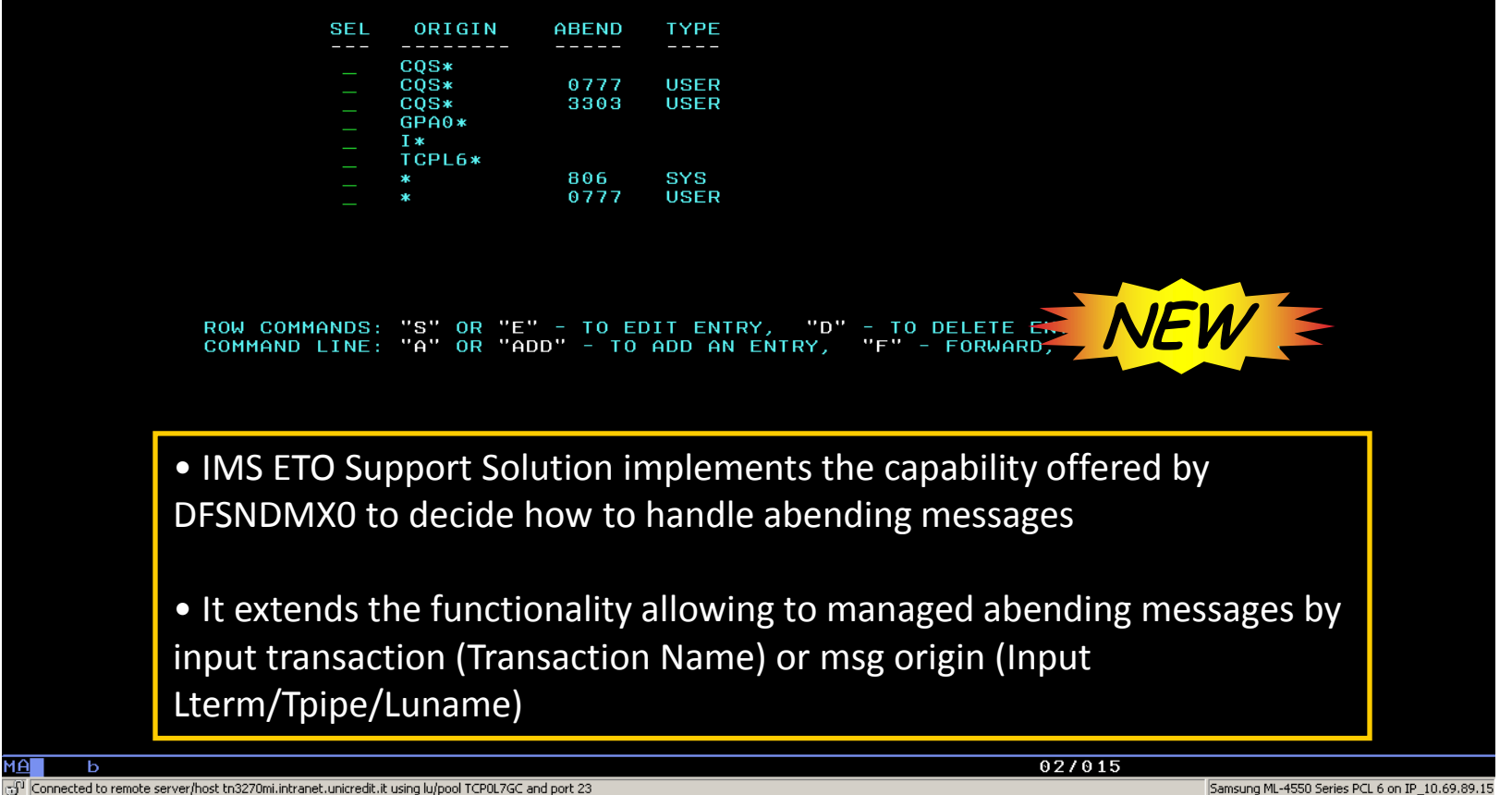

#### **Updating the OTMA destination table**

Use the OTMA Destination Override panel to define and edit OTMA destination names.

The OTMA Destination Override panel is displayed when you choose option 3 from the Miscellaneous Menu.

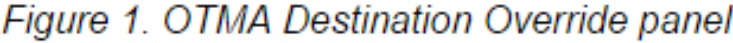

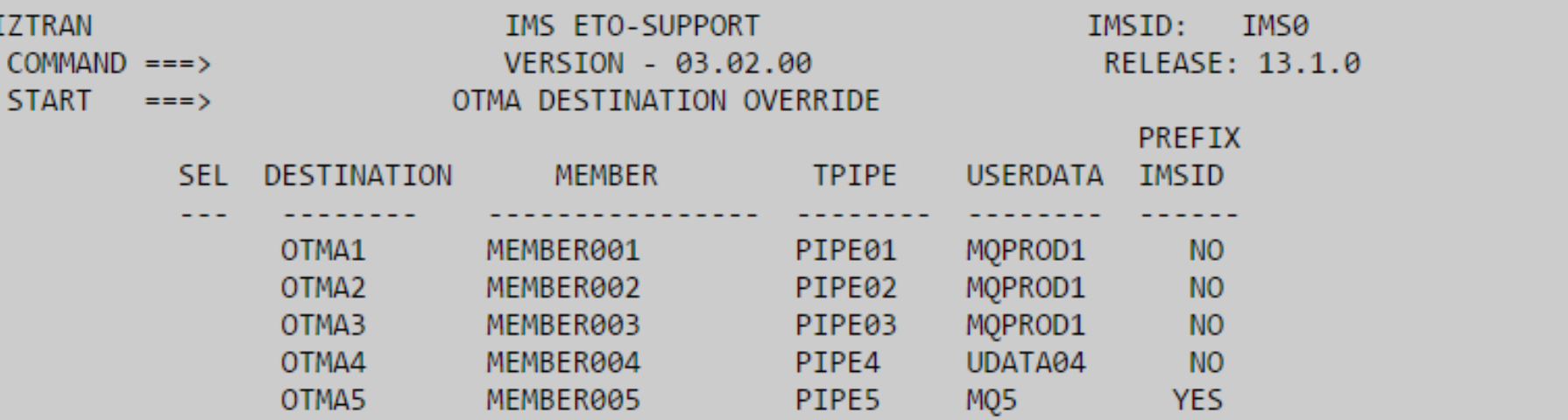

```
ROW COMMANDS: "S" OR "E" - TO EDIT ENTRY, "D" - TO DELETE ENTRY
COMMAND LINE: "A" OR "ADD" - TO ADD AN ENTRY, "F" - FORWARD, "B" - BACKWARD
```
#### **Command+Keyword Authorization panel**

To provide authorization to a command+keyword combination, enter s next to the appropriate command.

Figure 1. Command+Keyword Authorization panel (part 1)

| <b>IZTRAN</b><br>$COMMAND ==->$<br>$PROFILE ==->DBAGRP$ |            | IMS ETO-SUPPORT<br>VERSION - 03.02.00<br>COMMAND+KEYWORD AUTHORIZATION |            | IMSID:<br>IMS0<br>RELEASE: 13.1.0 |  |
|---------------------------------------------------------|------------|------------------------------------------------------------------------|------------|-----------------------------------|--|
|                                                         | <b>ACT</b> | ASS.                                                                   | <b>BRO</b> | <b>CHA</b>                        |  |
| S.                                                      | <b>CHE</b> | <b>COM</b>                                                             | CQC        | <b>DBR</b>                        |  |
|                                                         | DEQ.       | DIS.                                                                   | <b>END</b> | <b>EXC</b>                        |  |
|                                                         | EXI        | <b>IAM</b>                                                             | <b>IDL</b> | INI                               |  |
|                                                         | <b>LOC</b> | <b>MOD</b>                                                             | <b>MSA</b> | <b>MSV</b>                        |  |
|                                                         | <b>PST</b> | <b>PUR</b>                                                             | <b>RCO</b> | <b>REC</b>                        |  |
|                                                         | <b>RST</b> | <b>SEC</b>                                                             | <b>SET</b> | <b>SMC</b>                        |  |
|                                                         | <b>STA</b> | ST <sub>0</sub>                                                        | <b>SWI</b> | <b>TER</b>                        |  |
|                                                         | <b>UNL</b> | <b>UPD</b>                                                             |            |                                   |  |

"S" - TO SELECT FOR COMMAND+KEYWORD PROCESSING

# **IMS HP Sysgen**

## **IMS High Performance System Generation**

- **Nanage your IMS Sysgen Definitions using ISPF** 
	- $\Box$  Database, program, transaction, and route code definitions
	- $\Box$  Change, add, or delete resource definitions
	- Also update IMS security definitions, reload ACBs, and issue IMS commands.
- Provides the Tools you need to Manage your definitions
	- $\Box$  Dynamic changes to definitions
	- $\Box$  Tools to keep sysgen source in sync with IMS control blocks
	- $\Box$  One user can define what changes are required, and have another user implement the change at a later time, via ISPF or batch.
	- $\Box$  Back out changes installed by HP Sysgen Tools.
	- **Support for IMS Dynamic Resource Definition**

## **Option 2 – Edit a Resource Update List**

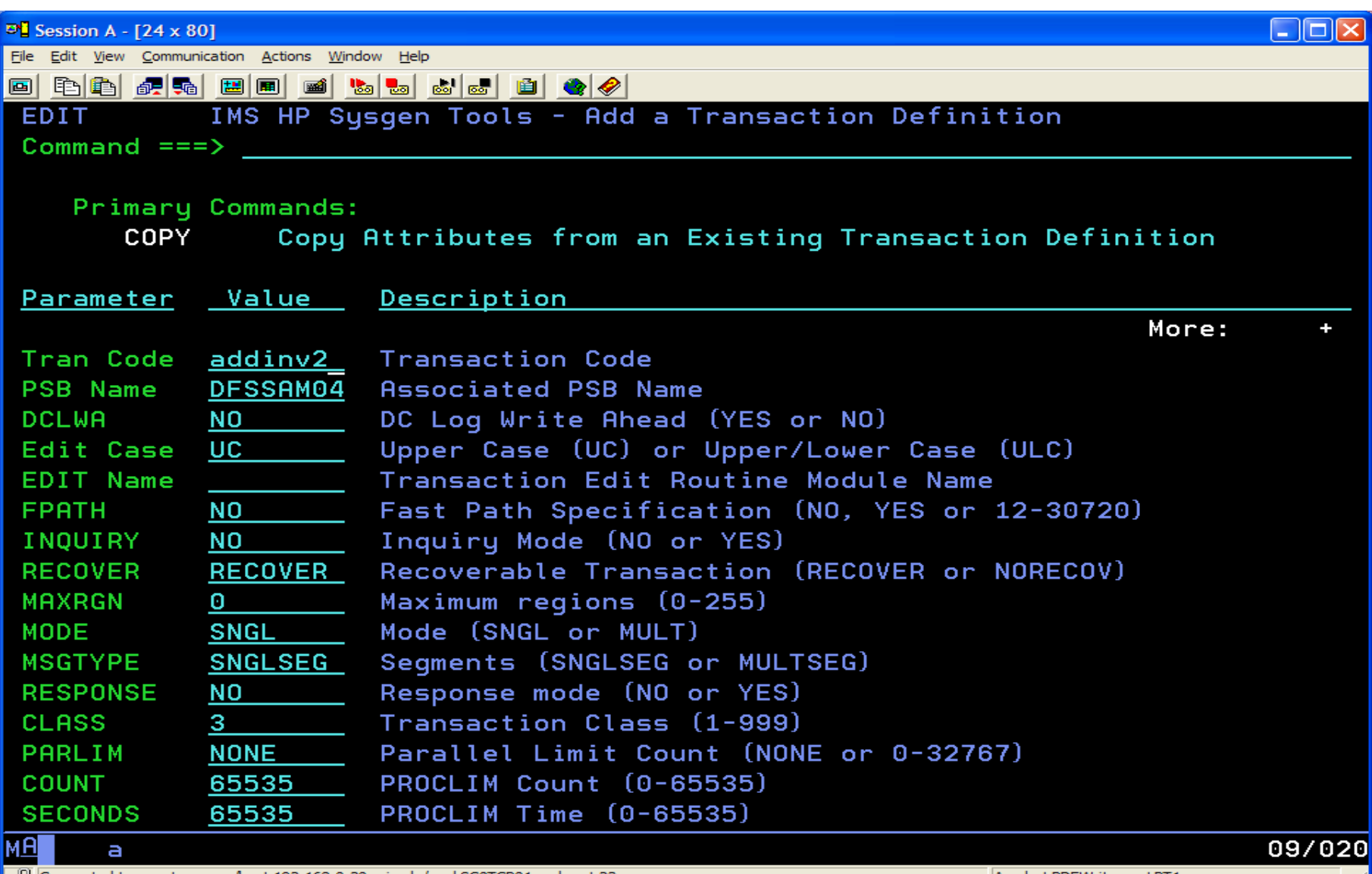

Connected to remote server/host 192.168.0.20 using lu/pool SCOTCP01 and port 23

Acrobat PDFWriter on LPT1:

# **IMS Queue Control Facility**

# **IMS Queue Control Facility**

- $\Box$  Requeue messages after IMS cold start, after application failures, for testing, for IMS migration, etc.
- $\Box$  Monitor the existing queue space usage and notify problems in time to do something about it
- $\Box$  Manage the in-process IMS Queue
	- $\Box$  List and manage tasks that are flooding the queue
	- Query the queues to determine the kind of queue usage by various IMS entities (input, program output, etc..).
	- **QLook at specific queue entries**
	- **△**View message content
	- **■Move or Copy messages to a dataset**
	- **The audie moved or copied messages**

# **IMS QCF V3.1 Architecture**

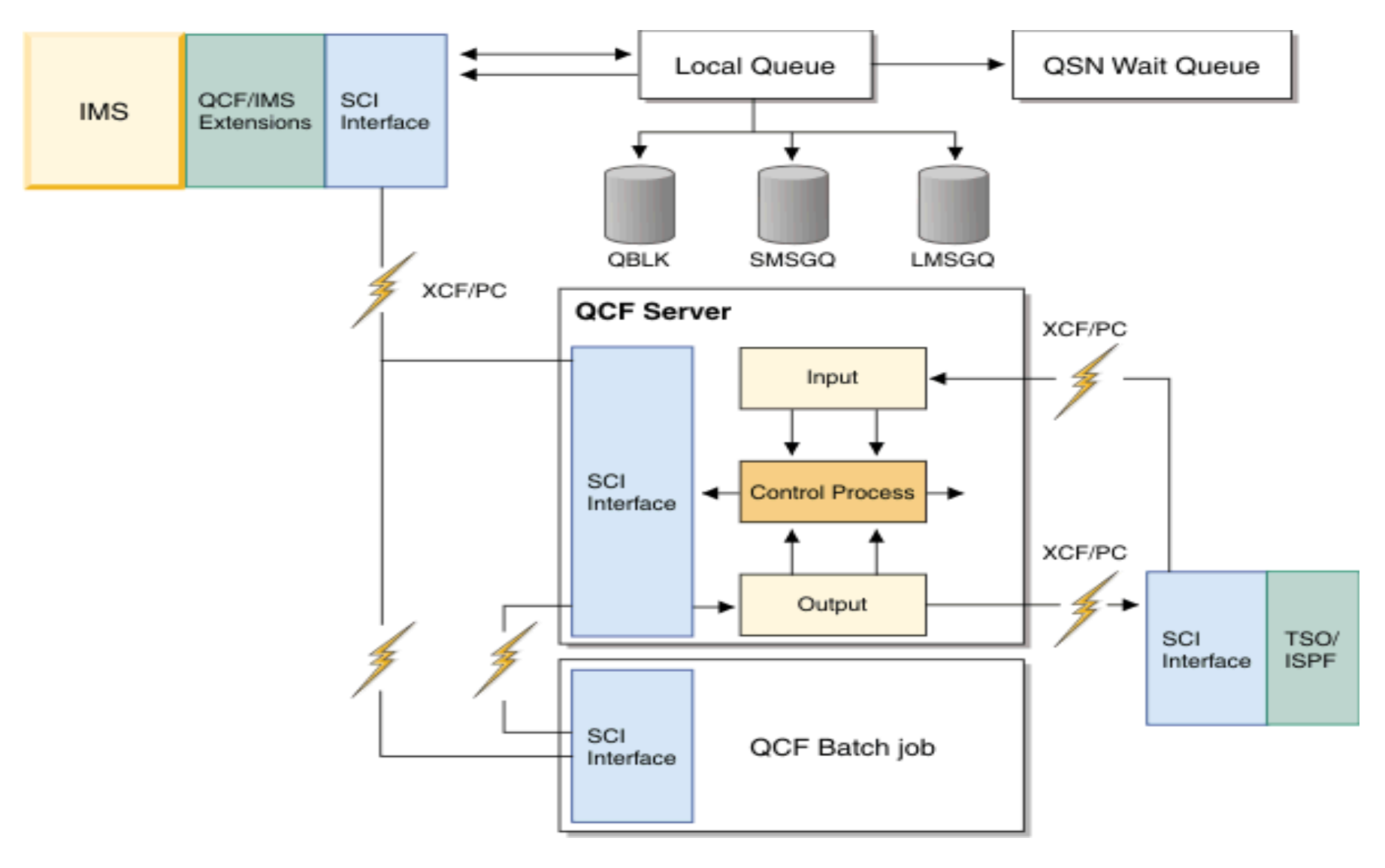

## QCF Capabilities

- **B** RECOVERAB/RECOVERDM
	- Recover messages from previous IMS iteration after a cold start (local queue environment)
- **D** RECOVER
	- Recover messages on the cold queue after a cold start (shared queue environment)
- **D** REPROCESS
	- Reprocess messages after an application error
	- Some functions require an IMS checkpoint from which to select messages
	- Checkpoints can be selected manually
	- Checkpoints can also be selected automatically

#### QCF Operational Functions - Local Queues

#### RECOVERDM

- COLD start that followed a normal shutdown
- □ IQCSELCT (Function=RECOVERDM)
- $\Box$  Reads log (SLDS) from shutdown checkpoint
- **IQCINSRT** requeues the selected messages
- Each operational function is a single Job

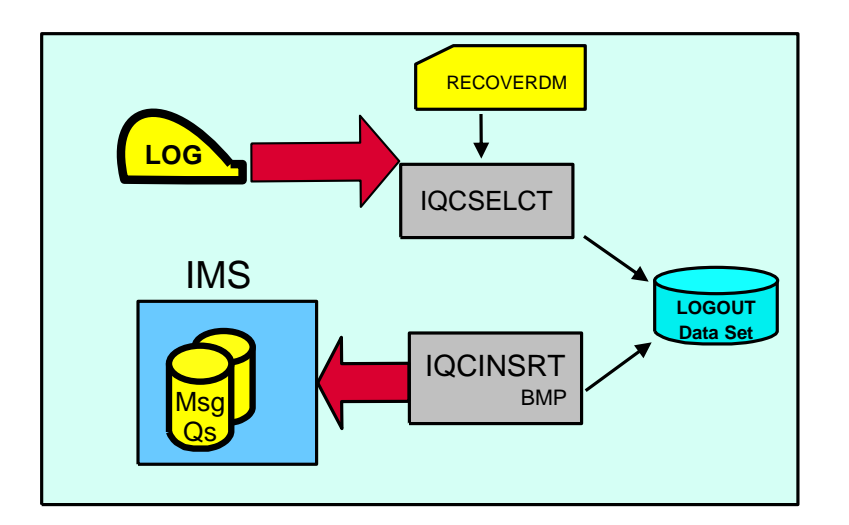

Each operational function is a single Job with multiple steps

## RECOVERDM

Sequence of events that are necessary to run RECOVERDM processing:

- 1. Shut down IMS using /CHE DUMPQ
- 2. Optional system maintenance
- 3. Cold start IMS
- 4. Run RECOVERDM

RECOVERDM can be automatically invoked at IMS Coldstart, if desired, or submitted manually.

RECOVERDM can also be used as a migration aid in the nonshared queue environment, to requeue messages across supported IMS releases. Messages created on one supported release of IMS can be inserted into another supported release of IMS if the source and destination resources (eg. LTERMs, transactions, MSC names, and other resources) are defined on both systems.

## QCF Operational Functions - Local Queues

#### RECOVERAB

- □ After COLD start following IMS abend
- □ IQCSELCT (Function=RECOVERAB)
- Reads log (SLDS) uses latest PURGE, DUMPQ or SNAPQ checkpoint
- **IQCCANCL examines selected** records and deletes messages that were completely processed
- **IQCINSRT requeues the unprocessed** messages

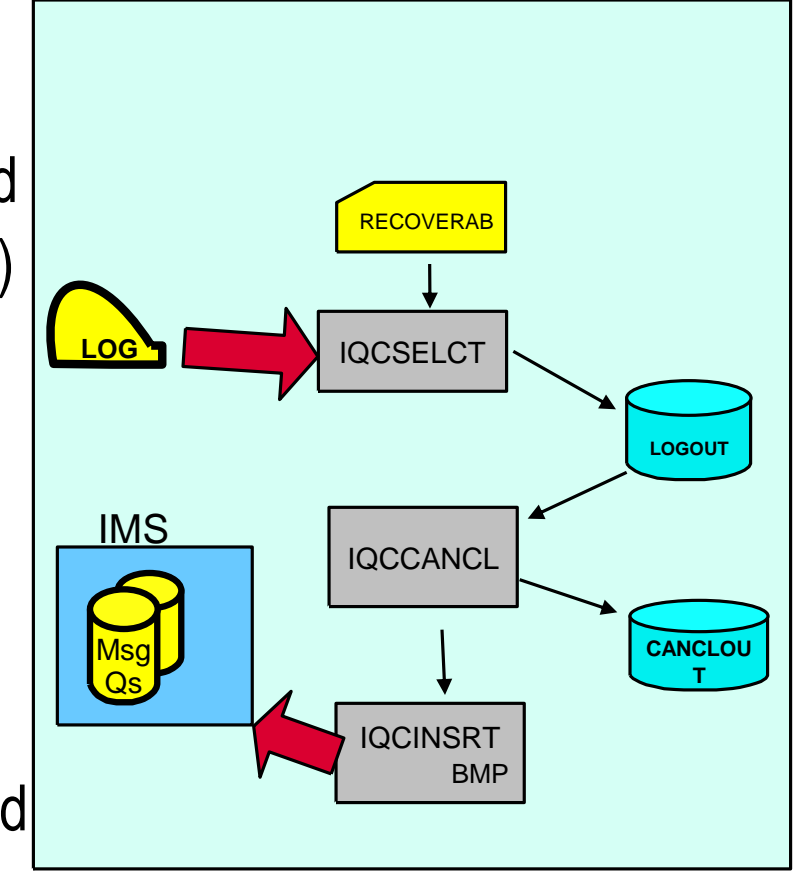

Each operational function is a single Job with multiple steps

#### RECOVERAB

Sequence of events that are necessary to run RECOVERAB processing:

- 1. Shut down IMS using /CHE DUMPQ
- 2. Restart IMS
- 3. IMS ABEND
- 4. Restart IMS
- 5. /ERE failure
- 6. Back out updates or recover the database
- 7. Cold start IMS
- 8. Run RECOVERAB

RECOVERAB is run to recover *unprocessed* messages starting from the last DUMPQ, PURGE or SNAPQ.

RECOVERAB provides a list of logs, starting with the log that contains the first record of the checkpoint preceding the DUMPQ or PURGE statement for normal IMS termination. All archived logs that contain these checkpoint records are included. IMS Queue Control Facility uses the list of logs to rebuild the queues.

## QCF Operational Functions Local Queues

#### REPROCESS

- **D** IQCSELCT (Function=REPROCESS) reads the log (SLDS) from specified (or first) checkpoint
- **IQCINSRT requeues the** selected messages

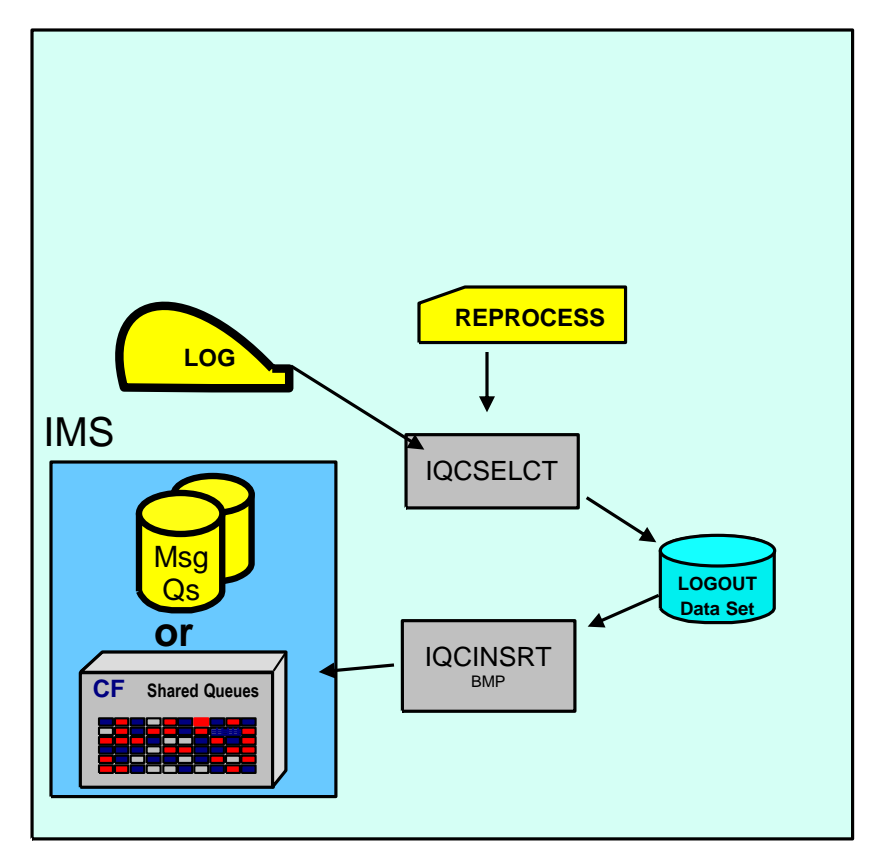

#### REPROCESS

- □ Use the REPROCESS procedure to reinsert messages that have been processed into the shared and nonshared message queues.
- $\Box$  If an application program has processed messages incorrectly because of a logic error, you can reprocess the messages after the program error is corrected.

*Attention: Database batch backout or database recovery is required before using the REPROCESS function to avoid double updating.*

□ You can locate checkpoints and mass-insert transactions into the IMS message queue by concatenating several system logs.

□ REPROCESS can be used for stress, regression, or application testing an IMS system in the nonshared queue environment.

### Additional QCF Batch Capabilities

- **BROWSE** 
	- **Browse the queues**
- **QUERY** 
	- $\Box$  Determine the age and number of messages on the queues
- UNLOAD
	- □ Remove messages from the queues
- LOAD
	- □ Load messages to the queues

## QCF Queue Management Functions

- LOAD
	- **B** Reads
		- □ QCF Unload Data Set or
		- □ QCF Browse Data Set or
		- **QCF LOGOUT Data Set**
	- □ Requeues messages onto IMS Queues

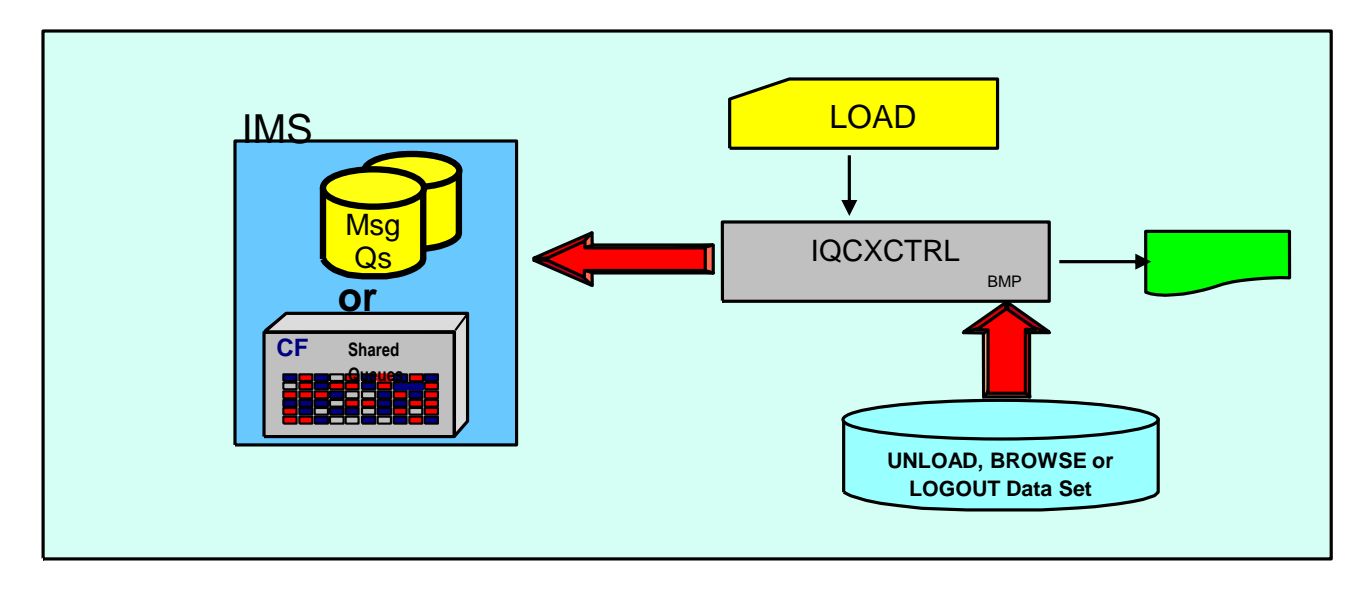

## IMS Queue Space Management

QCF Overflow Protection

- $\Box$  IMS message queues have a limit on the number of messages that they can contain. The IMS Queue Manager can detect when this limit is reached and will respond to this limit by shutting down IMS (UABEND 758). This condition is known as *queue overflow*.
- IMS Queue Control Facility has the capability to prevent a queue overflow condition.
- IMS Queue Control Facility implements queue overflow protection by monitoring the message queue usage. IMS Queue Control Facility analyzes the message queue usage to determine when to send an alert or to take action to prevent the excessive queue usage from continuing.
- $\Box$  You can configure queue overflow protection by specifying various parameters to specify partition values, set queue usage limits, and specify appropriate alerts and actions.

### IMS Queue Space Management

QCF provides 3 different approaches which can be used to implement Overflow Protection. Each one has been kept for compatibility between QCF Versions.

Each subsequent approach provides for more capability and flexibility.

- $\Box$  Type 1: Queue space notification exit (DFSQSPC0)
- $\Box$  Type 2: Queue overflow protection using threshold settings to define queue space partitions
- $\Box$  Type 3: Queue overflow protection using area and failsafe settings to define queue space partitions

Type 1 and 2 are only mentioned in this presentation as they are older and less effective methods. Type 3 will be covered in more depth.

# **IMS Workload Router**

# **IMS Workload Router**

- Routes IMS transactions that originate from network input or program-to-program message switches.
- $\Box$  Provides for weighted distribution of transactions, that is, different MSC Links can receive different parts of the work load.
- $\Box$  Provides an online, real-time administrator interface for monitoring and dynamically updating the IMS Workload Router configuration.
- $\Box$  Supports parallel MSC sessions between MSC end-points.
- Automatically recognizes and avoids routing transactions to unavailable IMS systems and MSC links. Automatically reconfigures the work load when planned or unplanned outages occur.
- $\Box$  Allows routing to single paths or links, or to a system of IMS Workload Router-defined paths or links.

#### **WLR Inter-Plex Configuration – Partner Outage**

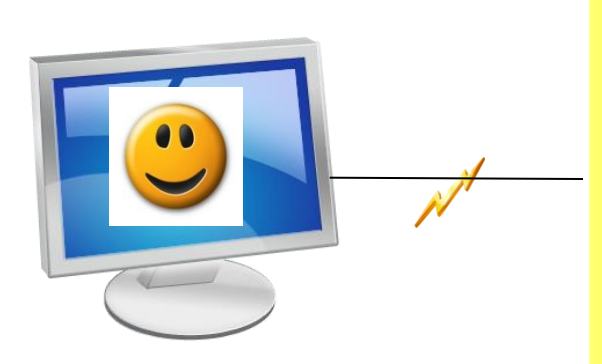

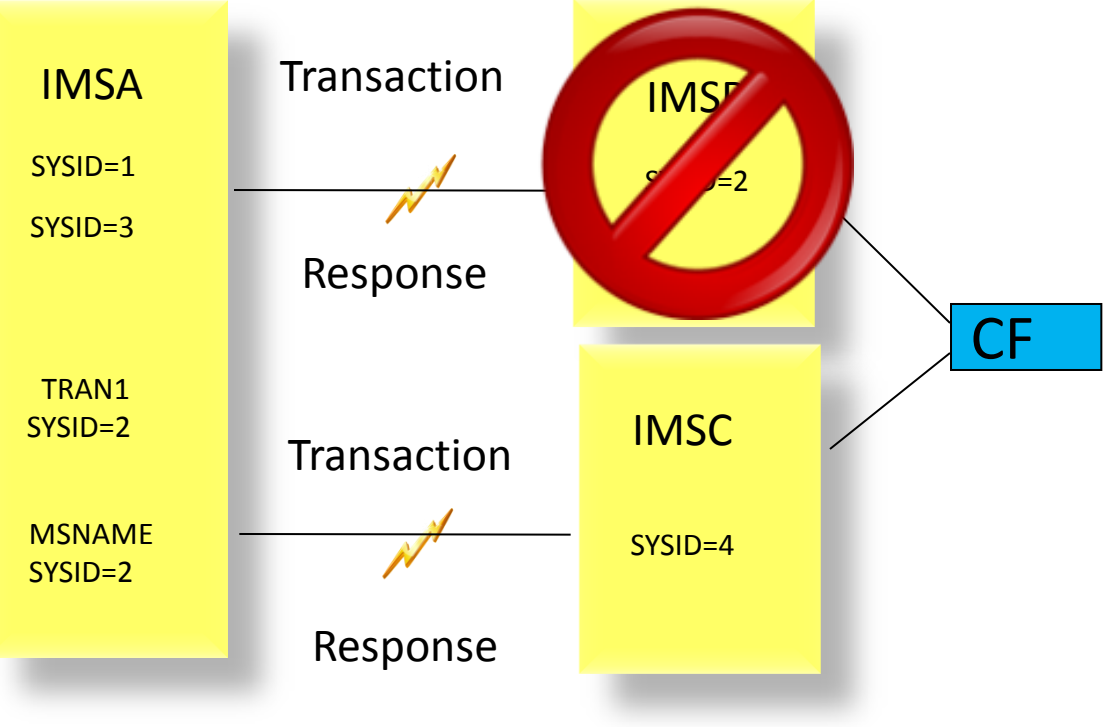

# **IMS Sysplex Manager**

# **IMS Sysplex Challenges and Solutions**

Shared Queues

 $\Box$  Transaction affinity

 $\Box$  CF structures and log streams

 $\Box$  Queue monitoring and management

□ In Memory Queue Protection

 $\Box$  CF Queue Protection in future

#### Shared Databases

 $\Box$  Long lock detection

- $\Box$  Investigate lock holders and waiters
- $\Box$  IRLM statistics
- $\Box$  DEDB VSO statistics

Shared Resources

 $\Box$  Sysplex serial programs

## **Transaction affinity – The Challenges**

- $\Box$  Force local affinity for efficiency
- $\Box$  Assign affinity to specific IMS due to resource availability
- $\Box$  Reduce false-scheduling overhead
- $\Box$  Reduce contention

Sysplex Manager Simple Solution via Control Statements SYSTEM(TARG(IMSGRP01),IMS(IMS1),STATUS(ENABLED)) SYSTEM(TARG(IMSGRP03),IMS(IMS3),STATUS(DISABLED))

AFFINITY(TYPE(TRANSACT),TARG(IMSGRP01,IMSGRP03),DISP(REJECT), DEST(NAME(APOL12)),STATUS(ENABLED))

#### **Transaction affinity - Roll your own solution**

- $\Box$  SYSGEN update Define Trans with SERIAL=YES
- $\Box$  Dependent regions or transactions classing
- $\Box$  /STOP transactions where they should not run
- $\Box$  User exit
	- $\Box$  Implement the DFSMSCE0 exit
	- Issue UPDATE TRAN NAME(*tranname*) START(SCHD) or STOP(SHCED) with the OPTION(AFFIN) command on the local IMS to get notifications of messages' arrival (Note: AFFIN status is lost across cold starts, so this command must be re-issued)

# **IMS CF Structures and log streams – The Challenges**

**∐Growing use of Coupling Facility Structures** 

- Data Sharing, Shared Message Queues, Resource Manager, CQS log streams
- $\square$  No single source for list of in use structures and details

 $\Box$  Check log stream attributes

**Q** Monitor offload activities

 $\Box$ Real-time display of structure list

- **□Statistics, Connections, Coupling Facility** information
- $\Box$ Structure rebuild and checkpoint stats
- **QCQS Logstream Information**

# **IMS Coupling Facility Structures**

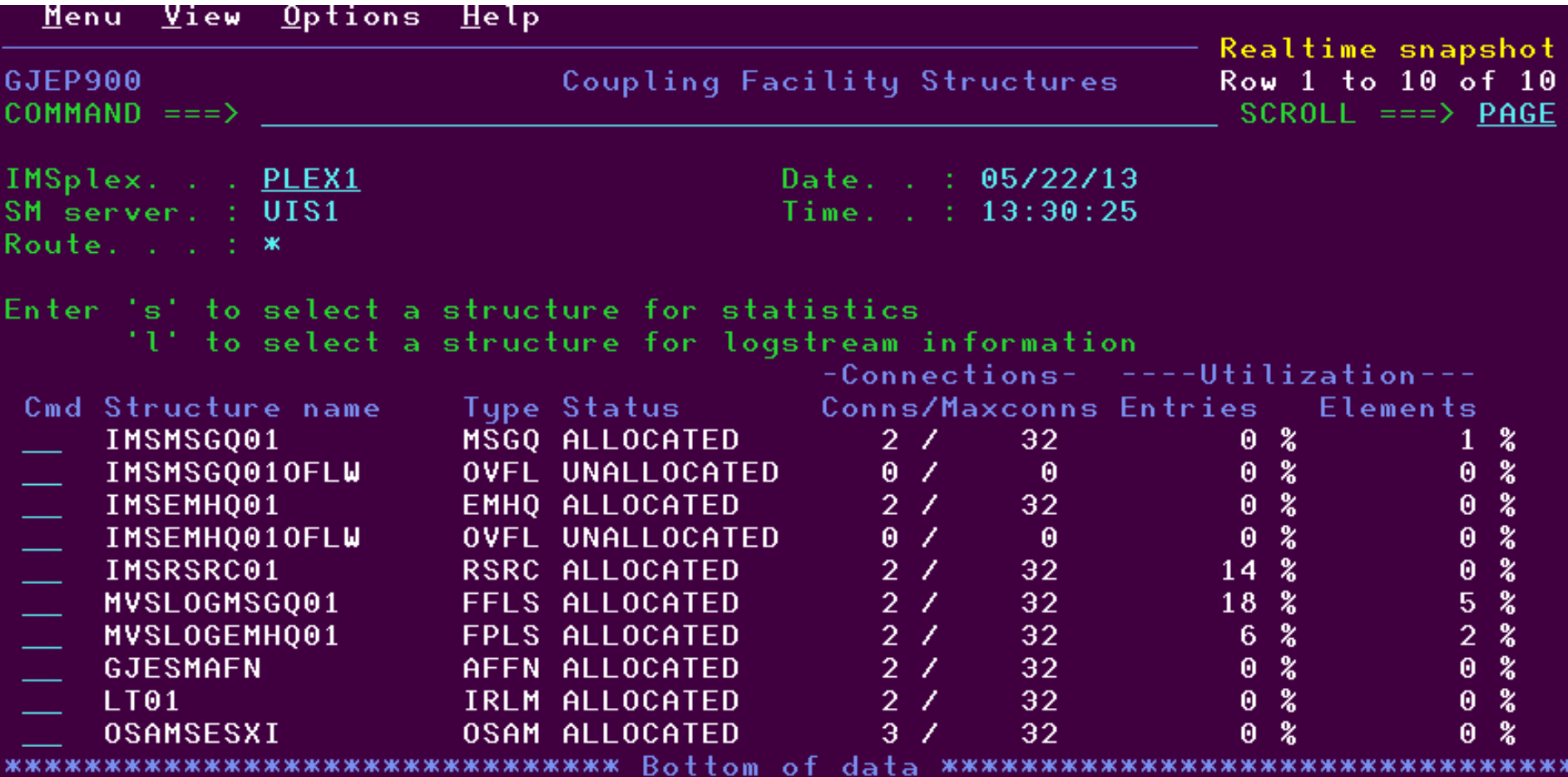

# **IMS Coupling Facility Structures**

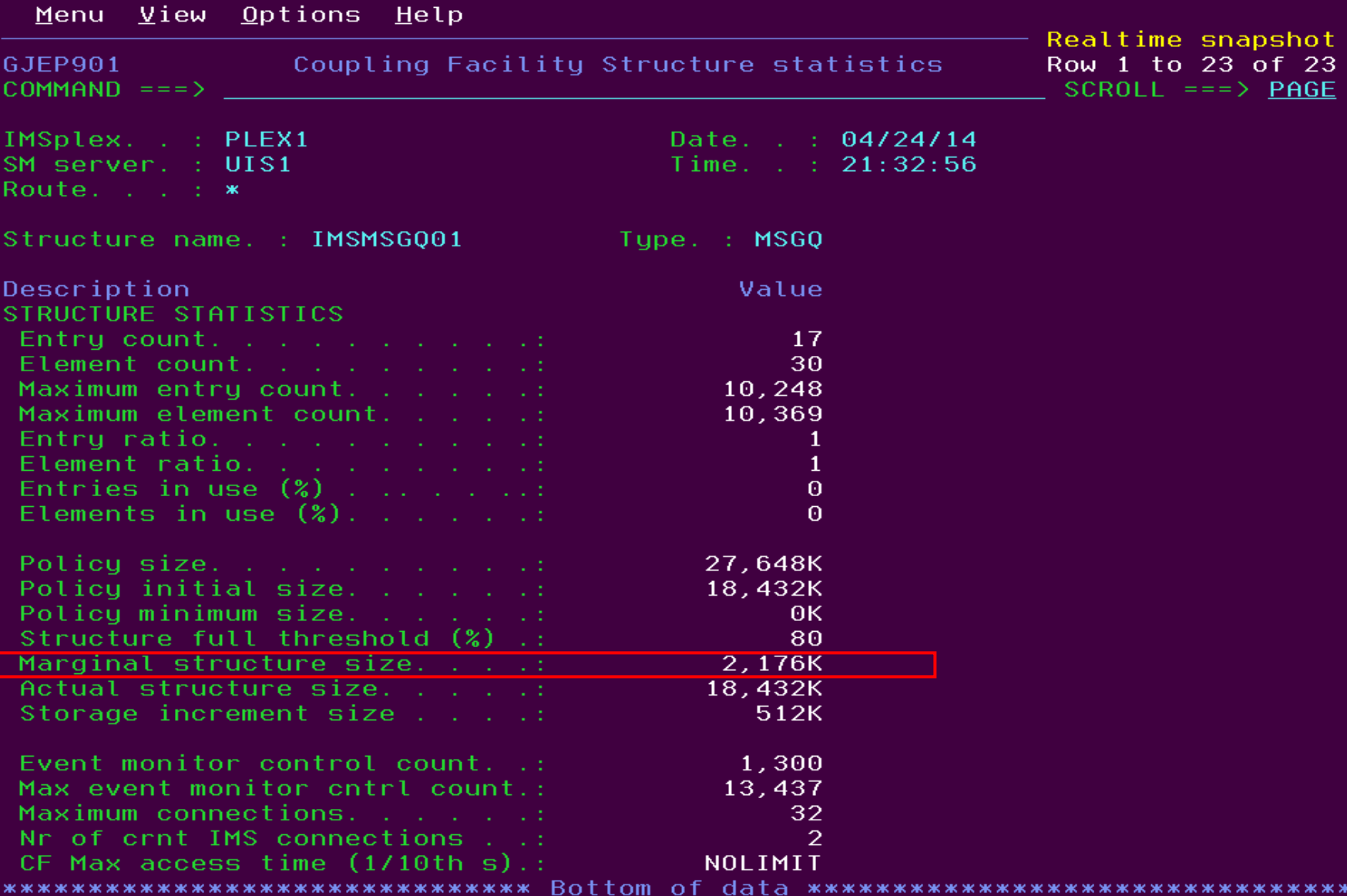

## **CQS Structures**

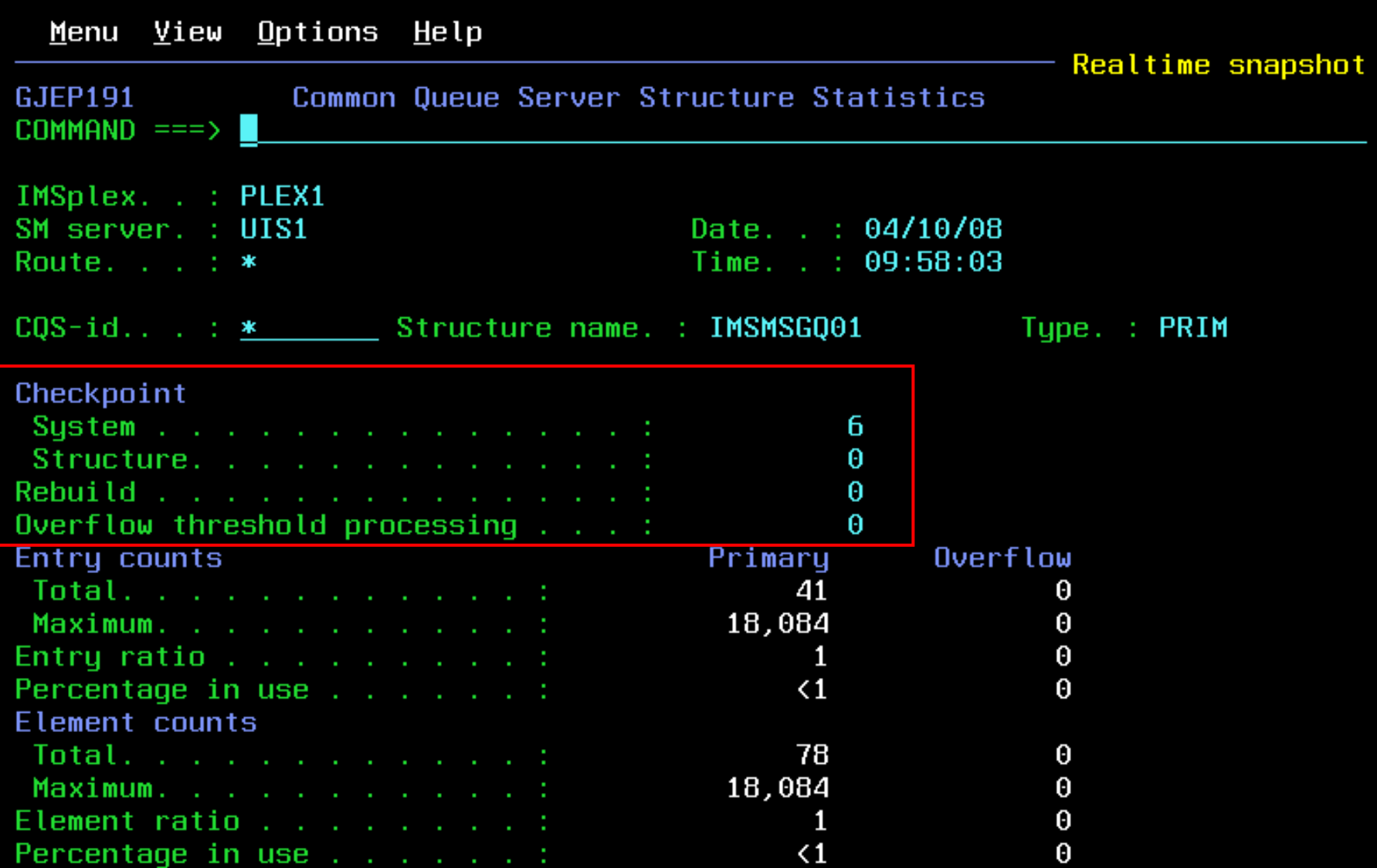

# **CQS Log Stream info**

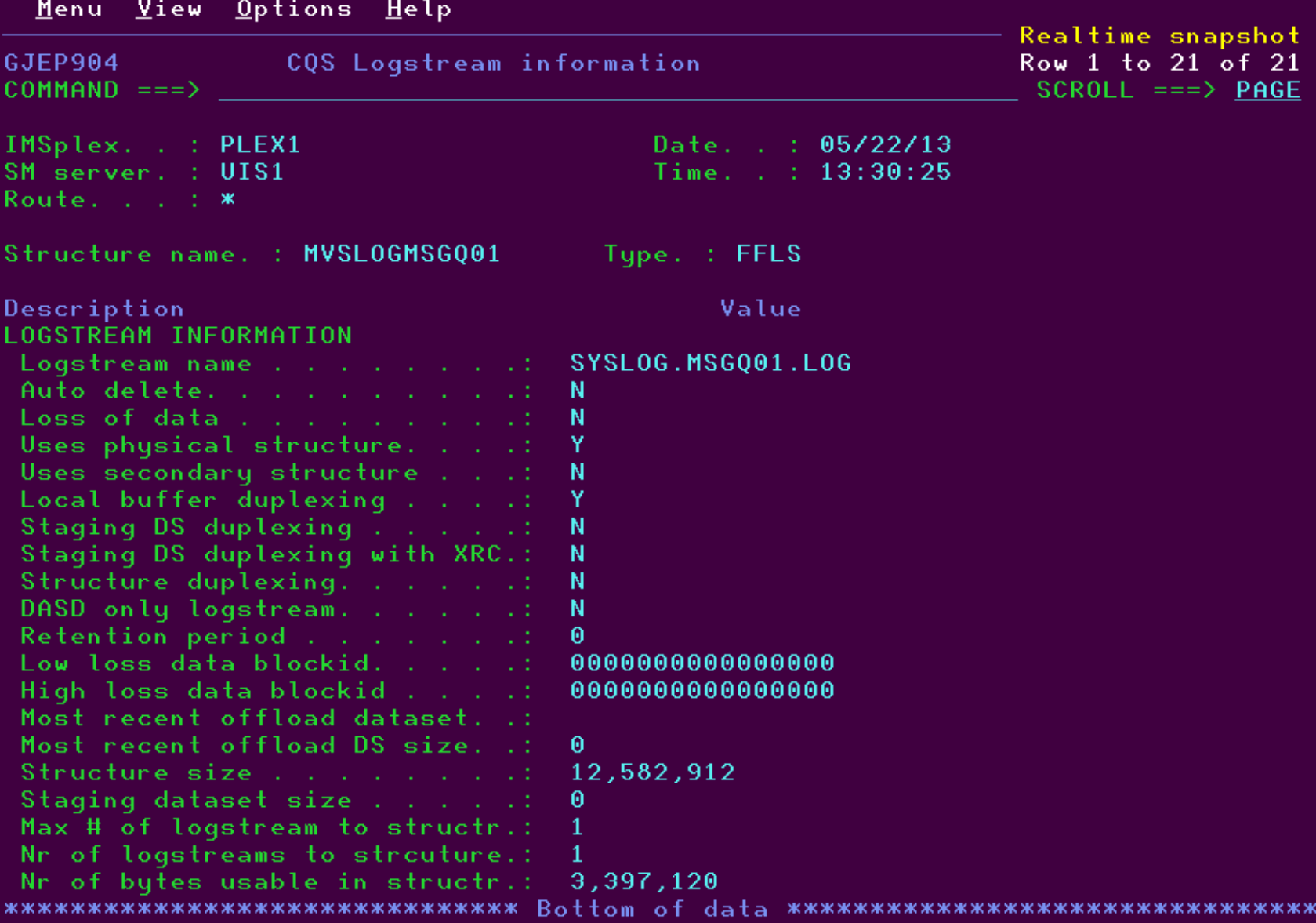

## **Dashboard**

 $Y$ iew</u> Options  $Help$ Menu

Realtime snapshot

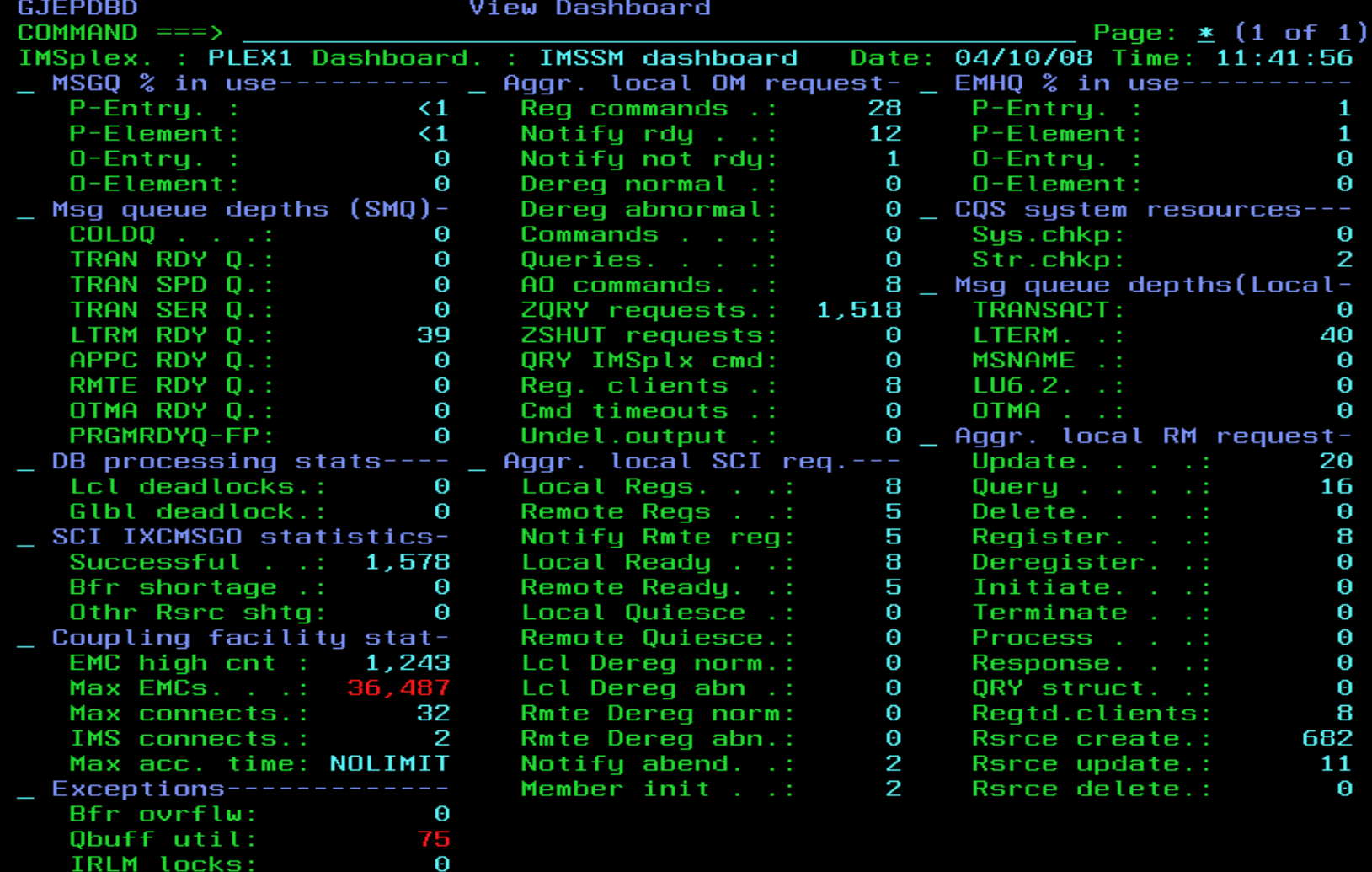

PI locks .:

 $\boldsymbol{\Theta}$ 

# Thank You

http://www-01.ibm.com/software/data/db2imstools/products/ims-tools.html

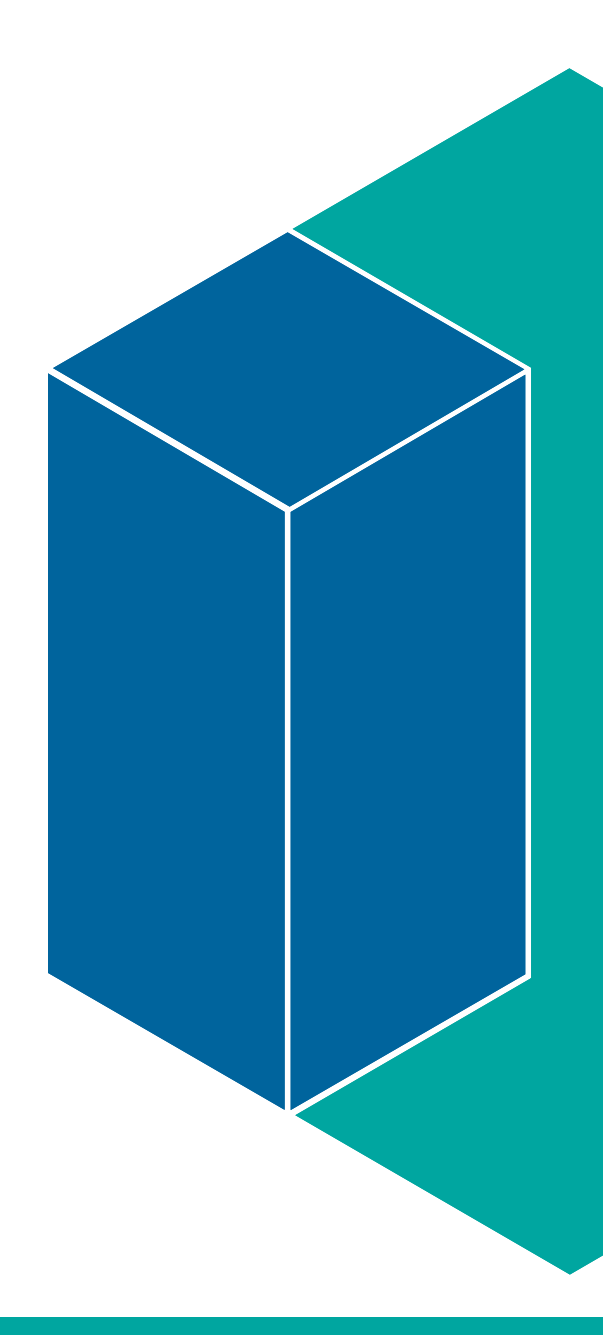